## **TABLE OF CONTENTS**

- Page 2 Accessing the scheduling system
- Page 3 Register your Organization & creating a password for the coordinator (1 time only)
- Page 4 Login to the system
- Page 5 Booking a trip
- Page 6 View all of your trips in either calendar mode or list mode

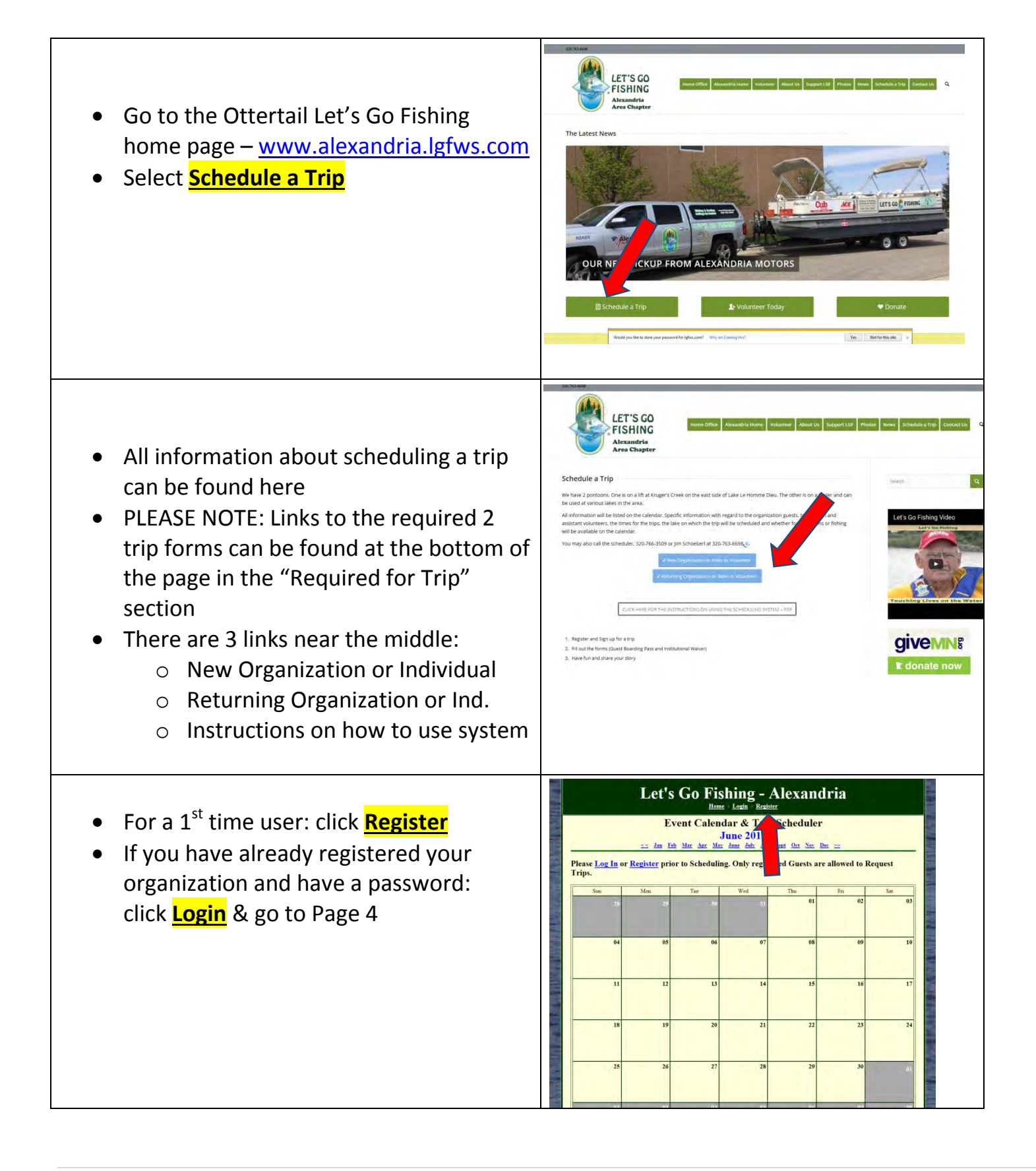

## **REGISTERING YOUR ORGANIZATION AND INDIVIDUAL INFORMATION**

For  $1<sup>st</sup>$  time registration for your organization, you will be:

- 1) Registering your organization information (this is done only 1 time, ever) and
- 2) Registering your information which includes username (your email address) and password.

Step 1: Click on **Register** (near the top of the screen) Step 2: Select: **For a New Organization Click Here**

## **OR**

If your organization has already been registered and you are a new user, then Select: **Your Organizations Name from the list**

**Please Note:** if there are multiple schedulers from the same facility (i.e. different departments), then each scheduler would register with their email & password.

Enter in your:

- 1. Organizations information
- 2. Your Individuals information. (your password must be at least 6 characters long and can be letters, numbers, and characters.

The Contact Phone # is the number the Captain will call in the event the trip is cancelled due to weather (should be the individual's cell phone #).

Click: **Submit, Thank You!**

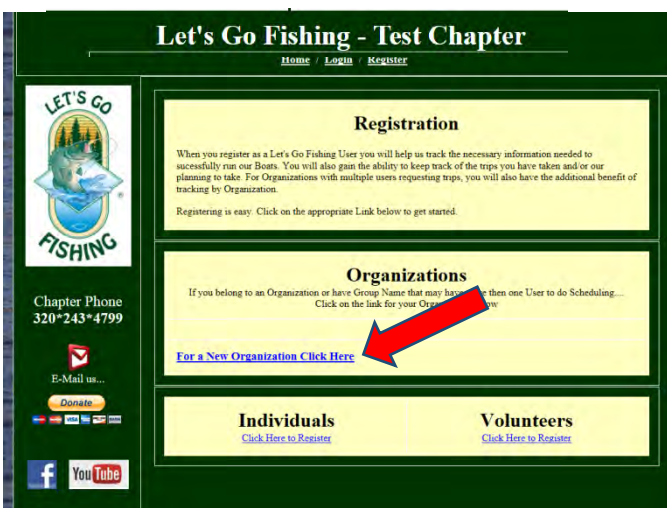

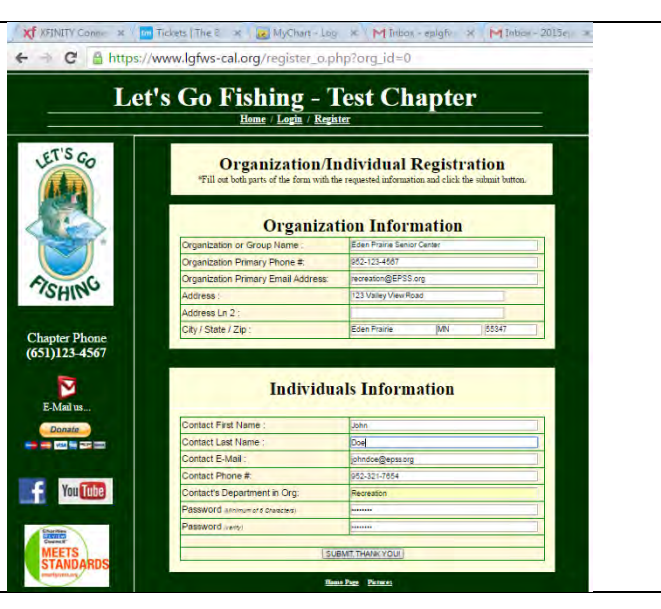

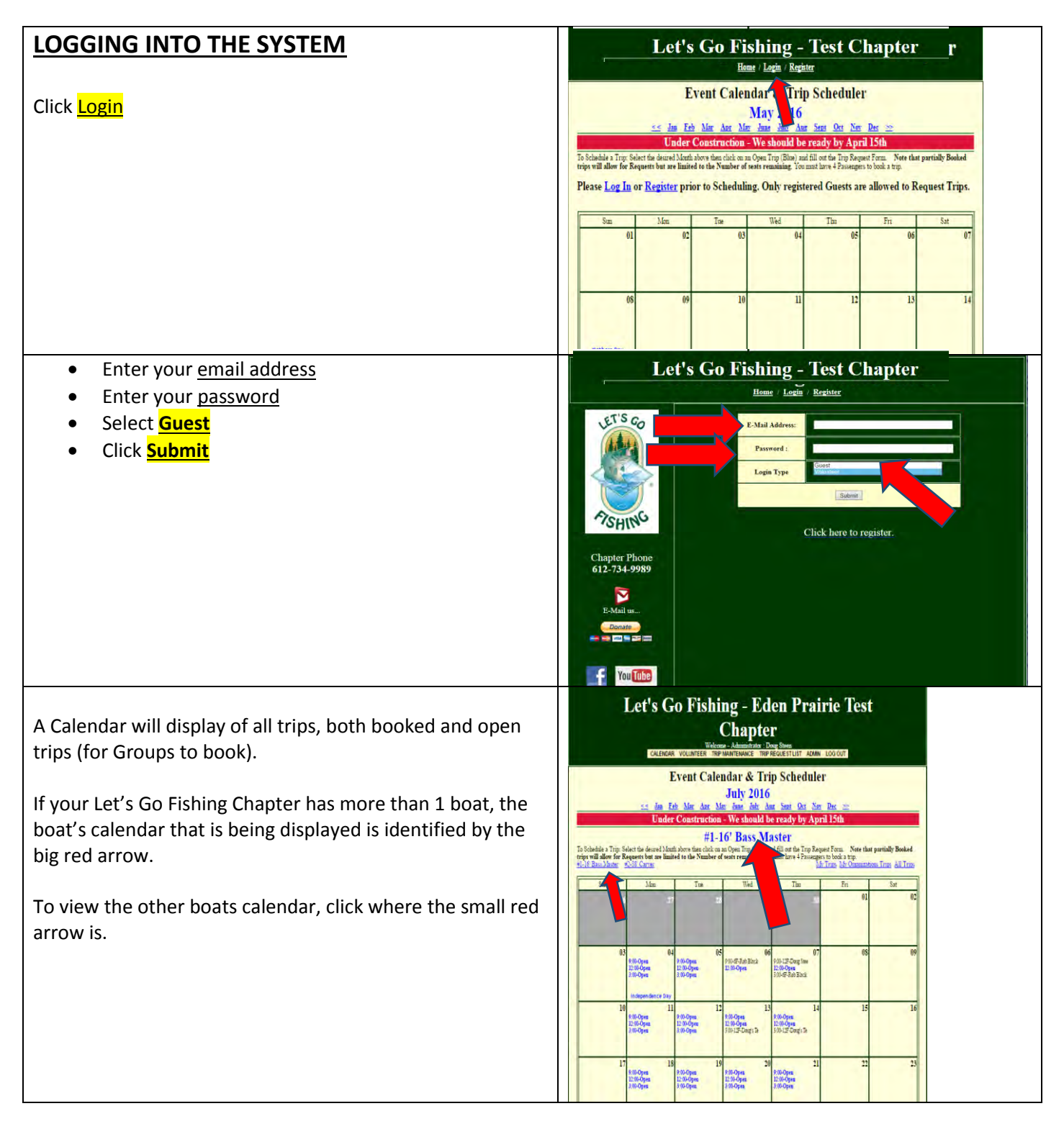

612-734-998

In the Number of Guests Atte<br>In the Number of Staff Attend

w Many Guests are Veterans \* Day of Trip Contact Info tact Name: a

k Farme as abbie

**Veterant** 

 $\frac{1}{2}$ .<br>Int: lowerane tact Email: rev

## **BOOKING A TRIP**

Your organization and your user id and password are now live in the system. You are now ready to schedule a trip.

Click on Calendar (on the top menu)

To schedule a trip, click on any trip that is highlighted in blue that displays: **[Open](https://www.lgfws-cal.org/schedule_a_trip_2.php?cal_id=1889)**

There are 4 items to enter:

- 1. Select the trip type (fishing or boating)
- 2. The # of Guests and # of staff attending (Guests + Staff cannot be greater than 12)
- 3. The # of Wheelchairs (be sure and check the box if there is an electric wheelchair)
- 4. Enter the # of passengers that will be fishing
- 5. The # of Veterans
- 6. (Optional) if someone other than yourself will be the staff member going on the trip and in charge of the guests, please enter in their Contact info, email, and cell phone.

Click the **Submit, Thank You**

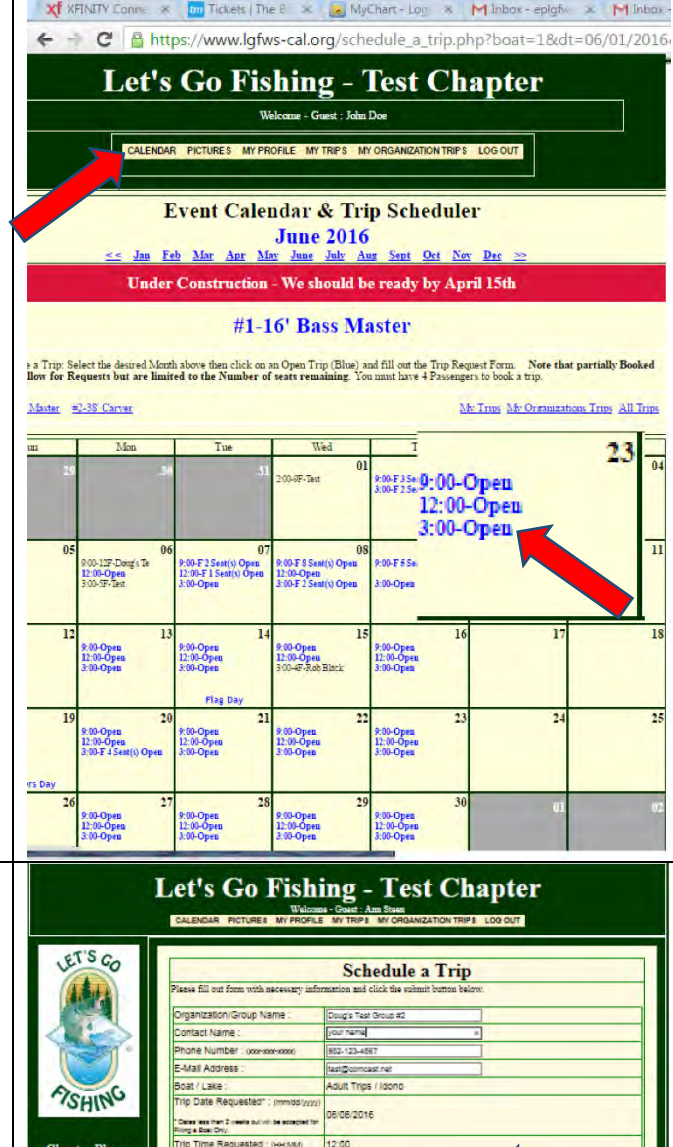

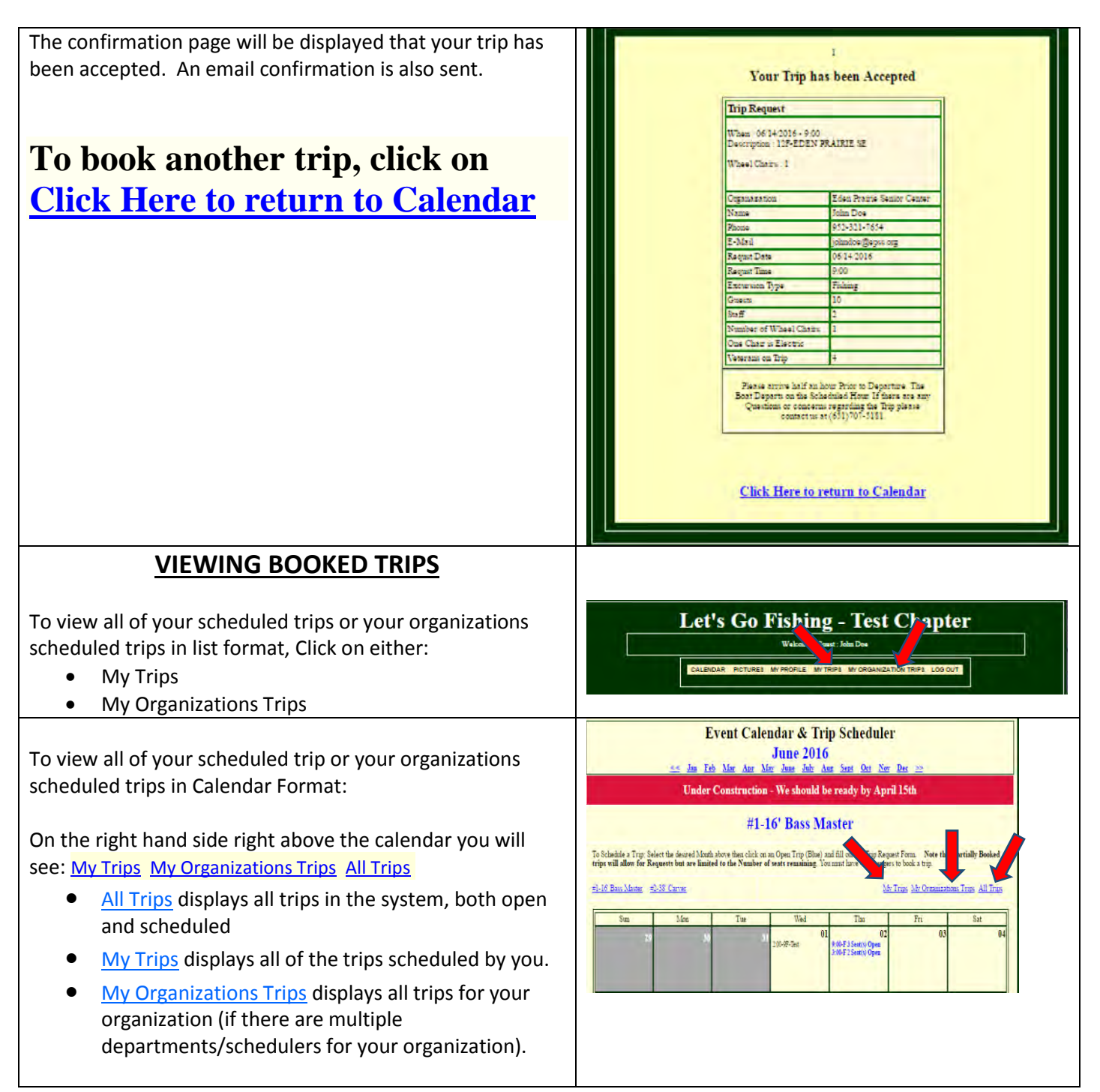